## **Blend BOM Calculator**

1. Following is the sample BOM Calculator section in Blend Management screen

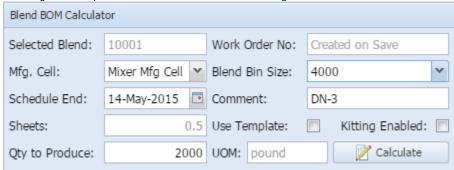

2. The user will setup the required parameters in this section as below to calculate required BOM for a blend sheet

| SI.no | Data           | Description                                                                              |
|-------|----------------|------------------------------------------------------------------------------------------|
| 1     | Mfg. Cell      | All available Manufacturing Cells for the blend will be listed. The user will select the |
|       |                | Manufacturing Cell for which the blend sheet(s) will be created                          |
| 2     | Due Date       | Blend Sheet Due Date                                                                     |
| 3     | Blend Bin Size | All available blenders within the blend line will be listed The user will select the     |
|       |                | blender with which the blend sheet(s) need to be created                                 |
| 4     | Qty to produce | Quantity to produce in each blend sheet                                                  |
|       |                | Note: This quantity will be less than or equal to Blend Bin Size                         |
| 5     | Comment        | Any user comment regarding the blend sheet will be entered in this                       |

- 3. No. of blend sheets to be created ("# of Sheet" data)
  - a. "# of Sheet" will be by default 1
  - b. When the blend sheet is saved, "# of Sheet" should be 1 as only single blend sheet can be saved
  - c. When the blend sheet(s) are released, "# of Sheet" can be 1 or multiple, Make will release maximum possible blend sheets with the available selected blend sheet lots quantity
- 4. The user will click on "Calculate" button to display the required BOM in "Blend Input Material" section
- 5. "Work Order No." will be generated by iMake and displayed when the blend sheet is saved
- 6. Blend Sheet Template creation
  - a. When the blend sheet is saved or released, the user will check the "Use Template" check box to create a blend sheet template
  - b. The blend sheet template will have the work order number with which the template was created
- 7. Kitting Enabled
  - a. When this option is disabled, once the blend sheet is released, the blend sheet directly will be available for blend production without waiting for blend kit creation and transfer
  - b. When this option is enabled, the blend sheet will have to undergo kitting process before appearing in blend production